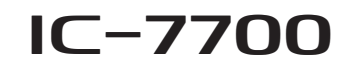

## **Firmware information— Ver. 2.10**

Thank you for using the Icom Download Service.

The Version 2.10 firmware update will provide the following additional functions or changes to your transceiver. The first time you update, thoroughly read the Section 16 (UPDATING THE FIRMWARE) of the IC-7700's instruction manual.

## *IMPORTANT!*

Make a backup file of the transceiver's settings, such as stored memory channels, filter settings, to the USB flash drive before updating the firmware.

The CPU will be automatically reset when the firmware update is performed; the transceiver's memory contents will be cleared and ALL settings will be returned to their default settings.

See Section 12 'I File saving' in the IC-7700 instruction manual, for details.

# ■ **Additions and changes**

- **► Adds new features in the Others set mode.**
- **•** CI-V Output (for ANT) (See below)
- ➥ Changes the default value of SEND Relay Type in the ACC set mode. (See below)
- **► Adds a new option in the SAVE Form item in the Save option set mode. (p. 2)**
- ➥ Adds some CI-V commands. (p. 2)
- $\rightarrow$  Changes the description of some CI-V commands. (p. 3)

# ■ **Additional features in the Others set mode**

Adds the following items in the Others set mode.

## **♦ CI-V Output (for ANT)**

Enables to output the antenna controller status (frequency and so on) from the [REMOTE] jack.

- OFF: Turns OFF the function. (default)
- ON: Outputs the status.

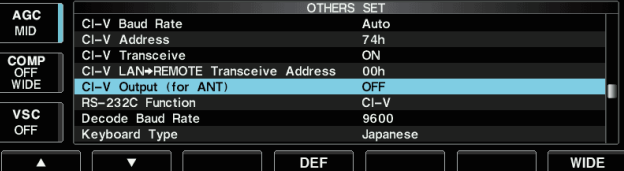

# ■ Default value of the **SEND Relay Type item**

The default value of the SEND Relay Type item in the ACC Set mode is changed to "MOS-FET."

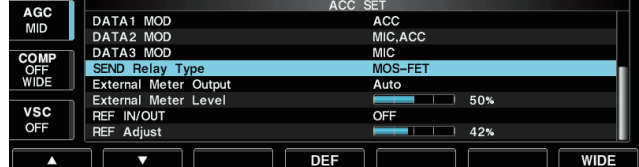

# ■ New option for the **SAVE** Form item

Adds a new option, "Old Ver (2.00)," for the SAVE Form item in the Save option set mode.

• The firmware versions are shown in brackets, and you can select the desired version by rotating the main dial. The file will be saved in the selected version.

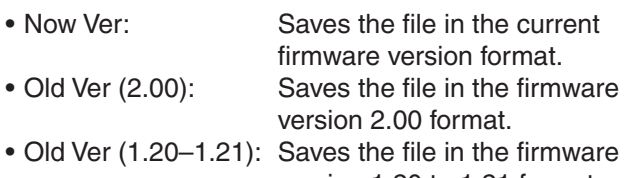

version 1.20 to 1.21 format. • Old Ver (1.10–1.12): Saves the file in the firmware version 1.10 to 1.12 format. • Old Ver (1.00–1.04): Saves the file in the firmware

version 1.00 to 1.04 format.

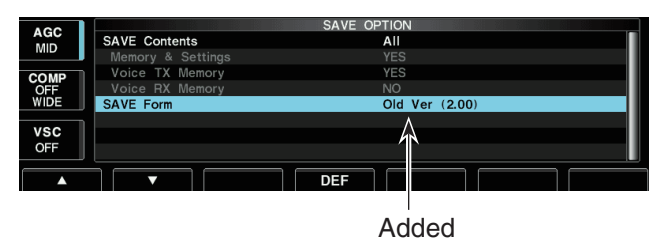

# **NOTE:**<br>
• You can the currence of the currence of the state of the state of the state of the state of the state of the state of the state of the state of the state of the state of the state of the state of the state of th

- You cannot write the setting file that is saved in
- the current version format to an older firmware
- version transceiver.
- If the settings are saved in an older version
- format, the items added in version 2.10 or later
- are not saved.

# ■ **Additional CI-V commands**

The following commands are added to the command table.

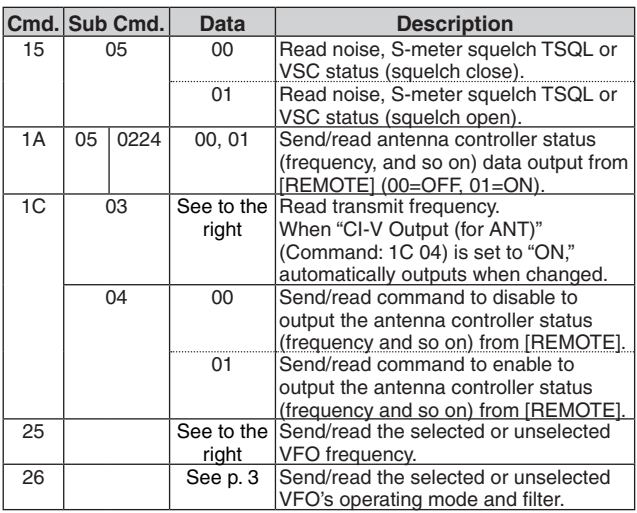

### **• Operating frequency** Command: 1C 03

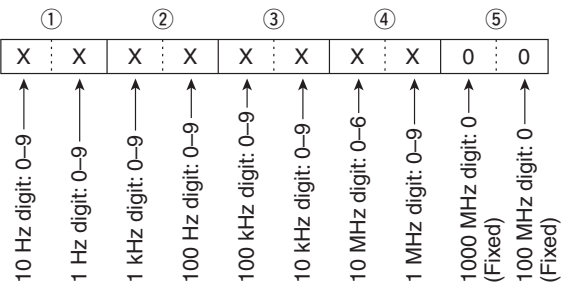

## **• Selected or unselected VFO's frequency settings** Command: 25

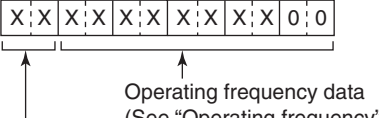

(See "Operating frequency" described above.)

00: Selected VFO

01: Unselected VFO

■ Additional CI-V commands (Continued)

## **• Selected or unselected VFO's operating mode and filter settings**

Command: 26

Both data and filter settings can be skipped. In that case, "DATA OFF" and the default filter setting of the operating mode is automatically selected.

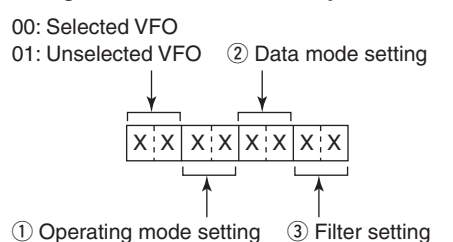

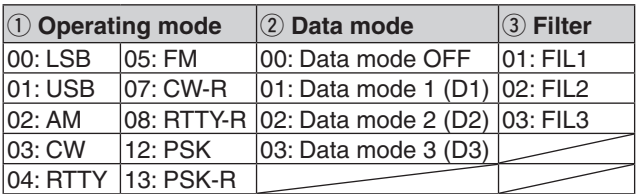

# ■ **Changed CI-V commands**

The description of following commands are changed.

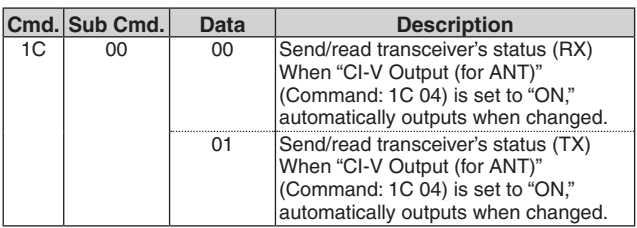